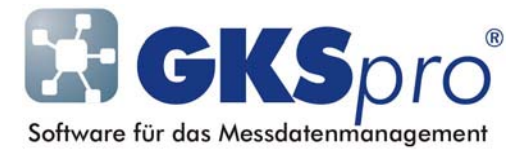

## InfoBrief Nr. 52 – November 2010

# Das GKSpro-Nachrichtenfenster

# Überblick

Standardmäßig wird GKSpro interaktiv ausgeführt, d.h. der Benutzer steuert die Programmausführung unmittelbar durch seine Eingaben mit der Tastatur oder der Maus. Dabei erscheinen Meldungen, Hinweise und Fragen an den Benutzer als einzelne Meldungsfenster auf dem Bildschirm. Diese Fenster müssen vom Anwender quittiert oder beantwortet werden – durch Betätigung der Eingabetaste bzw. einer Schaltfläche wie 'OK'' 'Abbrechen', 'Ja' oder .Nein'.

In bestimmten Programmzuständen ist jedoch die Interaktion mittels einzelner Meldungsfenster nicht erwünscht oder nicht sinnvoll – zum Beispiel, wenn GKSpro im Timer-Modus läuft und automatisiert vordefinierte Aufgaben ausführt.

Sofern während einer solchen interaktionsfreien Programmausführung wichtige Meldungen – zum Beispiel Fehlermeldungen – auftreten, öffnet GKSpro automatisch ein separates Fenster – das GKSpro-Nachrichtenfenster. Dieses listet die Meldungen tabellarisch auf und erfordert keine unmittelbare Reaktion des Anwenders.

Dieser InfoBrief erläutert die Verwendung des GKSpro-Nachrichtenfensters.

### Umleitung von Meldungen in das GKSpro-Nachrichtenfenster

Das GKSpro-Nachrichtenfenster ist mit der interaktionsfreien Programmausführung verknüpft. Es erscheint automatisch während der interaktionsfreien Programmausführung bei wichtigen Benutzermeldungen, insbesondere bei Fehlermeldungen.

Die interaktionsfreie Programmausführung findet statt:

- wenn GKSpro im Timer-Modus läuft (Menü, Extras | Timer | Starten', siehe auch GKSpro-InfoBrief 'Programmautomatisierung' vom März 2005)
- wenn ein einzelnes Makro ohne Benutzerinteraktion ausgeführt wird. Hierzu ist bei der Makrodefinition die Option 'Immer ohne Benutzerdialog' zu setzen und das Makro mit der Schaltfläche "Ausführen' zu starten.
- wenn während der normalen Programmausführung kurz aufeinanderfolgende Meldungsfenster mit der Escape-Taste beendet werden. Der interaktionsfreie Modus gilt in diesem Fall bis zum Abschluss der laufenden Aktion.

Die letztgenannte Möglichkeit ist neu. Sie bietet dem Anwender die Möglichkeit, bei Bedarf vorübergehend in den Zustand der interaktionsfreien Programmausführung zu wechseln – zum Beispiel wenn eine größere Anzahl von Meldungen bestätigt werden muss, um eine Aktion weiterzuführen oder zu beenden.

Hinweis: Für Kennwort-Abfragen gelten besondere Regeln.

#### Darstellung des GKSpro-Nachrichtenfensters

Die Anzeige des GKSpro-Nachrichtenfensters ist ähnlich der Anzeige des GKSpro-Logbuchs. Im unteren Bereich erscheinen zeilenweise die aufgetretenen Meldungen geordnet nach der Zeit. Der obere Bereich zeigt den ausführlichen Meldungstext zur aktuell ausgewählten Zeile.

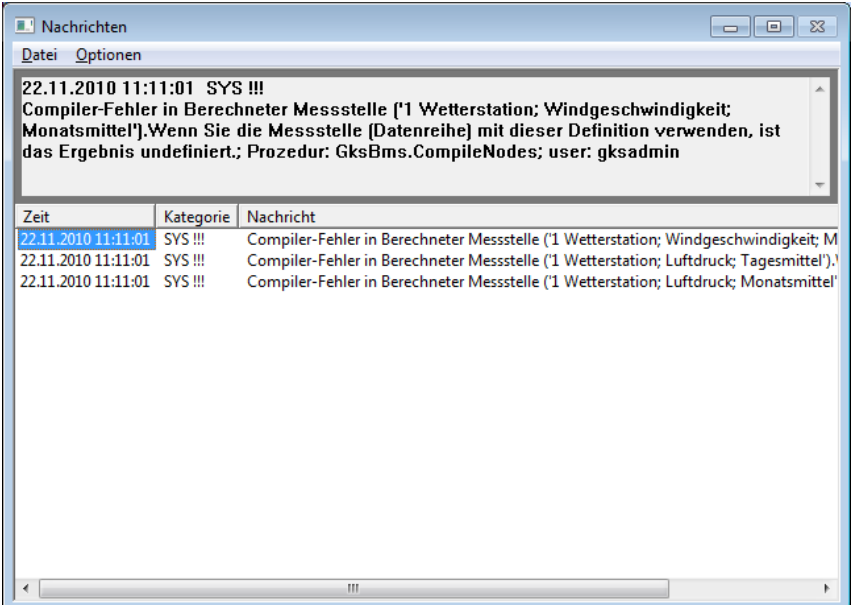

Im Vergleich zur Logbuch-Anzeige gibt es folgende Besonderheiten:

- Das Nachrichtenfenster erscheint stets im Vordergrund, so dass es nicht von der GKSpro-Benutzeroberfläche oder von einer anderen Anwendung verdeckt wird.
- Standardmäßig ist immer die letzte, d.h. die neueste Meldung ausgewählt und im oberen Fensterbereich dargestellt. Wenn eine Meldung ausgewählt bleiben soll, während GKSpro weitere Meldungen erzeugt und der Liste hinzufügt, ist der Eintrag ,AutoScroll' im Menü , Optionen' zu deaktivieren.
- Das Fenster kann nicht über die normale Schließen-Schaltfläche mit dem , X'-Symbol beendet werden. Dadurch wird vermieden, dass das Fenster unbeabsichtigt vor Kenntnisnahme des Inhalts geschlossen wird. Zum Schließen des Fensters dient der Menüpunkt 'Datei|Beenden'.

Nach dem Schließen des GKSpro-Nachrichtenfensters sind alle Meldungen dauerhaft im Standard-Logbuch gespeichert und können dort bei Erfordernis eingesehen werden (Menübefehl 'Nachrichten|Standard-Logbuch anzeigen').

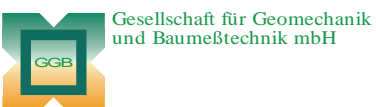

Leipziger Str. 14 · 04579 Espenhain Tel. (034206) 64 60 · Fax (034206) 6 46 78 · www.ggb.de

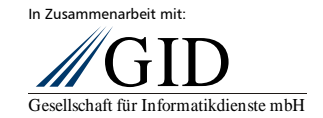